# Meshing

#### Advanced course

Legal notes:

- This offering is not approved or endorsed by OpenCFD Limited, the producer of the OpenFOAM software and owner of the OpenFOAM® and OpenCFD® trade marks. OpenFOAM® is a registered trade mark of OpenCFD Limited, a wholly owned subsidiary of the ESI Group.
- This content was made in 2014 and may contain incorrect or outdated information. The reader is solely responsible for his or her use of this information and AirShaper cannot be held liable for any damages.

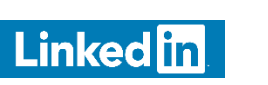

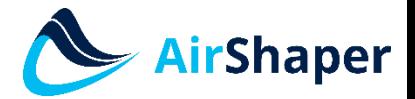

# Content

- 3D environment
- Export to STL
- blockMesh
- snappyHexMesh
	- Castellated mesh
	- Snap
	- addLayers
- Multiple reference frame MRF
- Arbitrary mesh interface AMI

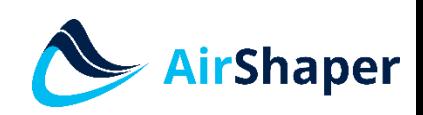

### 3D environment

- 3D geometry must be closed (no leak holes)
- Model both real geometry (rotor, domain wall, obstacles, ...) and virtual geometry (rotating region, porous media, refinement regions, ...)

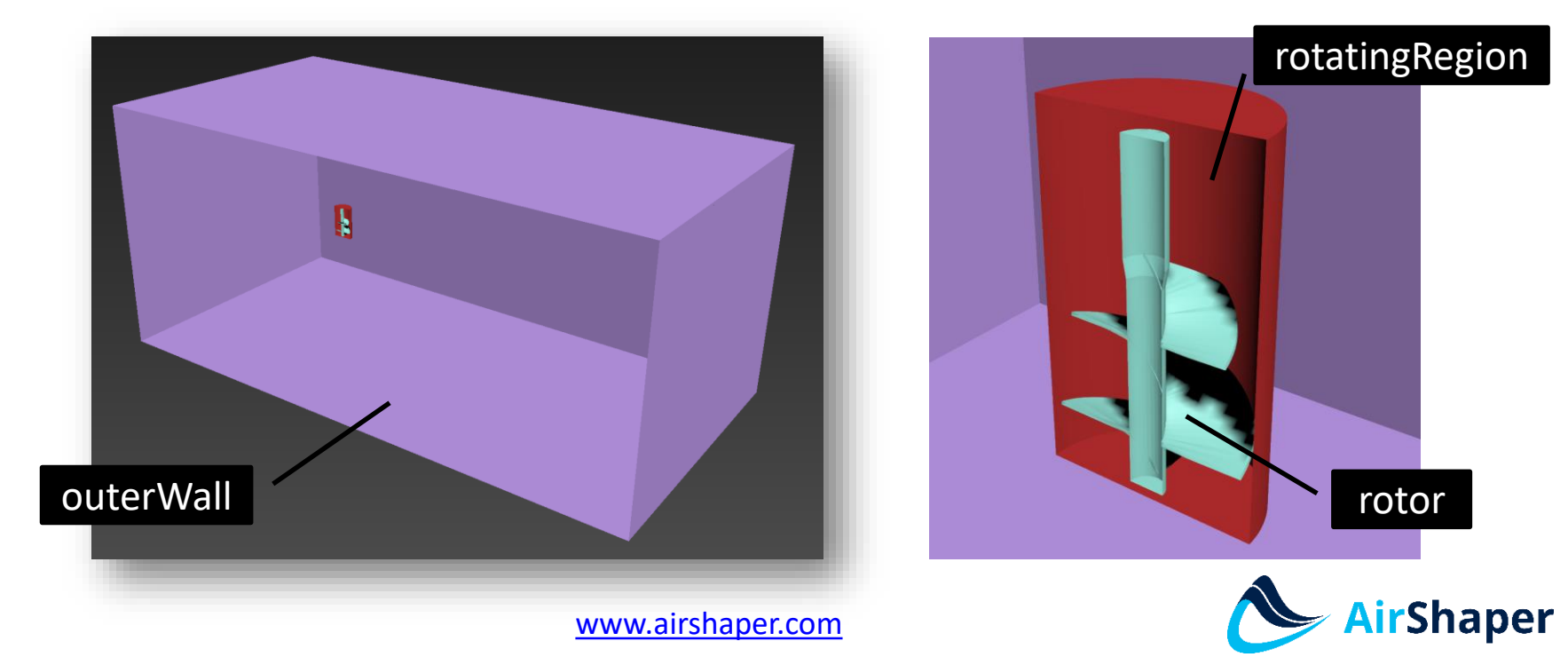

# Export to STL

- One by one export: each part into a separate STL file
- Use a high resolution for the export:
	- STL file facets are not the same as the final mesh elements: 2 different things!
	- STL file functions as the snap-to surface for the mesh  $\rightarrow$ mesh is at least as rough as the stl file
	- High-res mesh can be built on a low-res stl and vice versa
	- High-res stl does not necessarily increase solver time
- Use ASCII format if possible
- Place STL files under \constant\triSurface

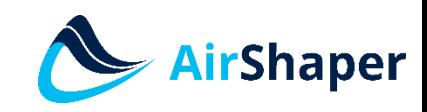

# blockMesh

- Location: \constant\polyMesh\blockMeshDict
- Command: blockMesh
- This is the general grid of the domain
- Refinements will be made relative to this grid
- blockMesh must be at least as large as the domain
- Objects must intersect with the blockMesh to be spotted by snappyHexMesh
- Patches can be defined
- Different zones possible
- Orthogonal mesh
- Reference files: Z-axis is vertical

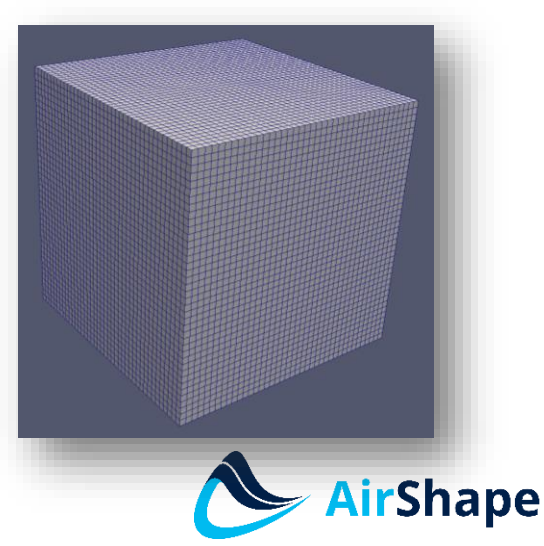

# snappyHexMesh

- Location: \system\snappyHexMeshDict
- Command: snappyHexMesh (-overwrite)
- Procedure:
	- Step 0 optional: extract features (edges) from stl files as input for refinement
	- Step 1: create the castellated mesh
		- local refinement of the blockMesh blocks into smaller blocks
		- Refinement based on features, surfaces or regions
	- Step 2: snap the mesh to surfaces/edges
	- Step 3 optional: add layers

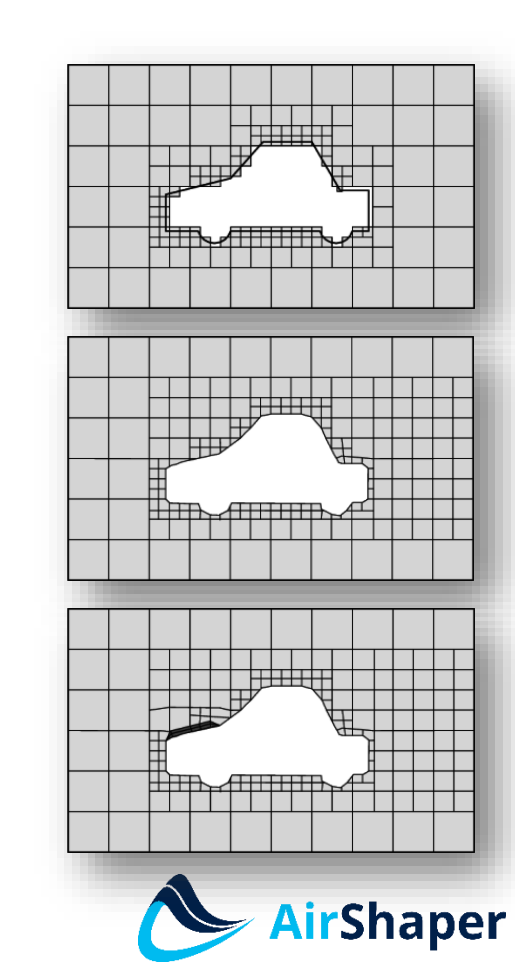

- Location: \system\surfaceFeatureExtractDict
- Command: surfaceFeatureExtract (-overwrite)
- Include angle: typically 150

```
// How to obtain raw features (extractFromFile || extractFromSurface)
outerWall.stl
                                                             extractionMethod
                                                                                extractFromSurface;
    #include "surfaceFeatureExtractDictDefaults"
                                                             extractFromSurfaceCoeffs
                                                                // Mark edges whose adjacent surface normals are at an angle less
                                                                // than includedAngle as features
rotor.stl
                                                                11 - 0 : selects no edges
                                                                // - 180: selects all edges
                                                                includedAngle
                                                                                100:#include "surfaceFeatureExtractDictDefaults"
                                                             trimFeatures
rotatingRegion.stl
                                                                // Remove features with fewer than the specified number of edges
                                                                minElem
                                                                                10:#include "surfaceFeatureExtractDictDefaults"
                                                            P.
                                                            writeObj
                                                                                    yes;
```
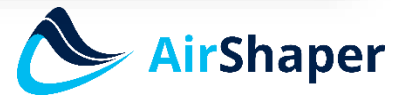

- Location eMesh files: \constant\triSurface
- Location obj files: extendedFeatureEdgeMesh
- Example: \*\*\*.edgeMesh.obj shows the extracted edges
- STL quality matters!

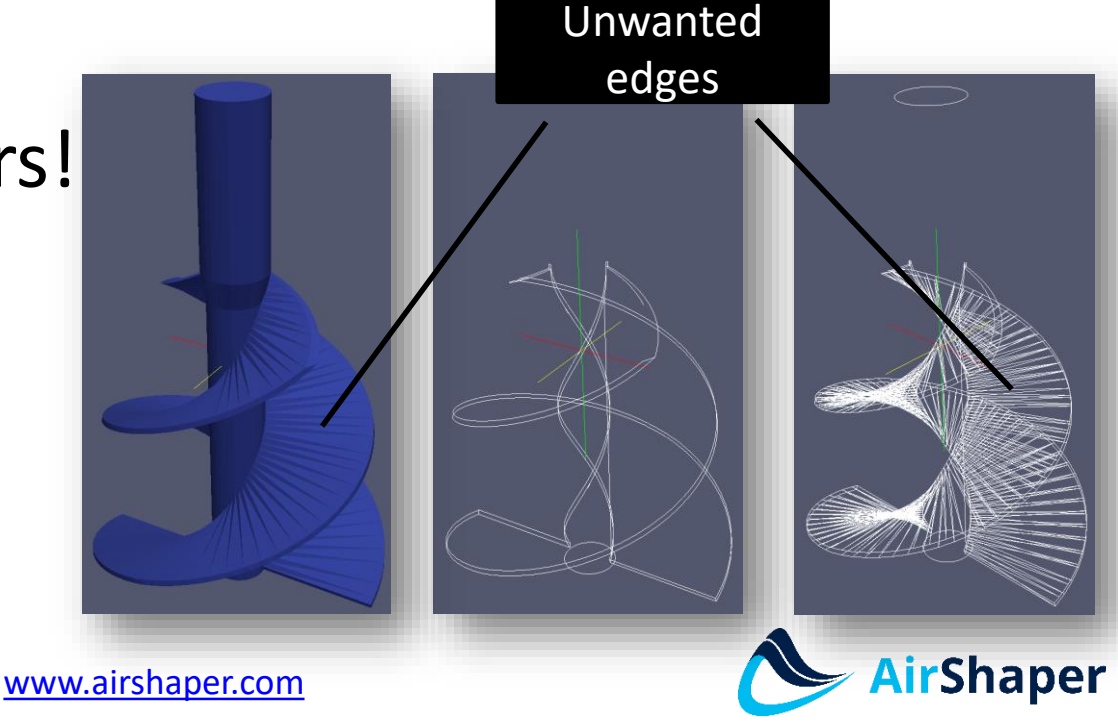

• Determine which of the steps needs to be run

// Which of the steps to run castellatedMesh true; true; snap addLayers false;

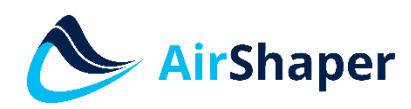

- Define the geometry
	- Input: stl/obj files or manual definition (box, cylinder, sphere, ...) geometry
	- Scale factor can be applied
	- Define a name

```
outerWall
    type searchableCylinder;
    point1 (0 0 -0.8);
    point2 (0 0 0.5);
    radius 1.1;
ł
```
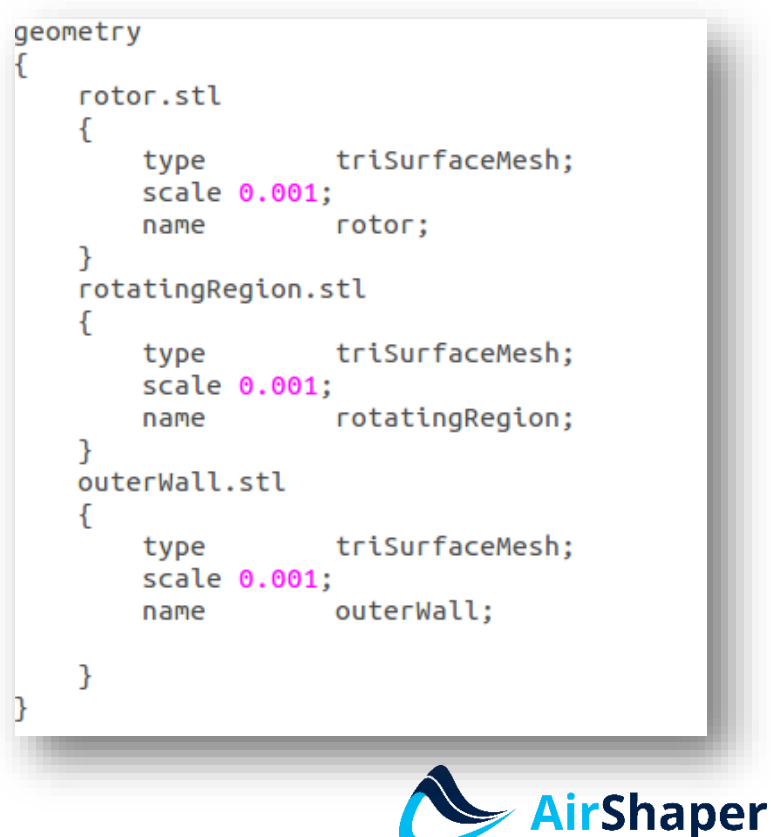

#### • Refinement parameters

#### // Refinement parameters  $11$  ~~~~~~~~~~~~~~~~~~~~~

// If local number of cells is >= maxLocalCells on any processor // switches from from refinement followed by balancing // (current method) to (weighted) balancing before refinement. maxLocalCells 100000:

// Overall cell limit (approximately). Refinement will stop immediately // upon reaching this number so a refinement level might not complete. // Note that this is the number of cells before removing the part which // is not 'visible' from the keepPoint. The final number of cells might // actually be a lot less. maxGlobalCells 2000000:

// The surface refinement loop might spend lots of iterations refining just a // few cells. This setting will cause refinement to stop if <= minimumRefine // are selected for refinement. Note: it will at least do one iteration // (unless the number of cells to refine is 0) minRefinementCells 0;

// Allow a certain level of imbalance during refining // (since balancing is quite expensive) // Expressed as fraction of perfect balance (= overall number of cells / // nProcs). 0=balance always. maxLoadUnbalance 0.10;

// Number of buffer layers between different levels. // 1 means normal 2:1 refinement restriction, larger means slower // refinement. nCellsBetweenLevels 1;

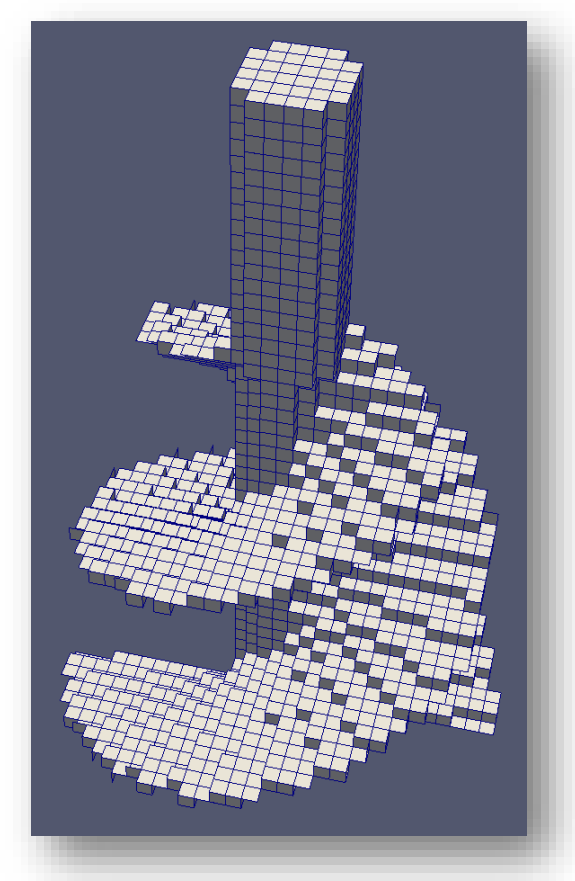

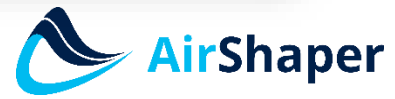

- Explicit feature edge refinement
	- Refers to features extracted from the stl files (during optional surfaceFeatureExtract step)

```
// Explicit feature edge refinement
   // Specifies a level for any cell intersected by its edges.
// This is a featureEdgeMesh, read from constant/triSurface for now.
features
    ſ
        file
                    "rotatingRegion.eMesh":
        level
                    6:
    }
        file
                    "outerWall.eMesh":
        level
                    1:}
                    "rotor.eMesh";
        file
        level
                    6:<sup>7</sup>
\mathcal{E}
```
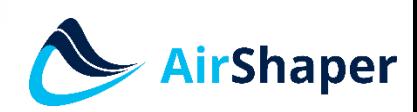

- Surface based refinement
	- Refine cells inside a volume (min & max)
	- Create face- & cellZones for later use

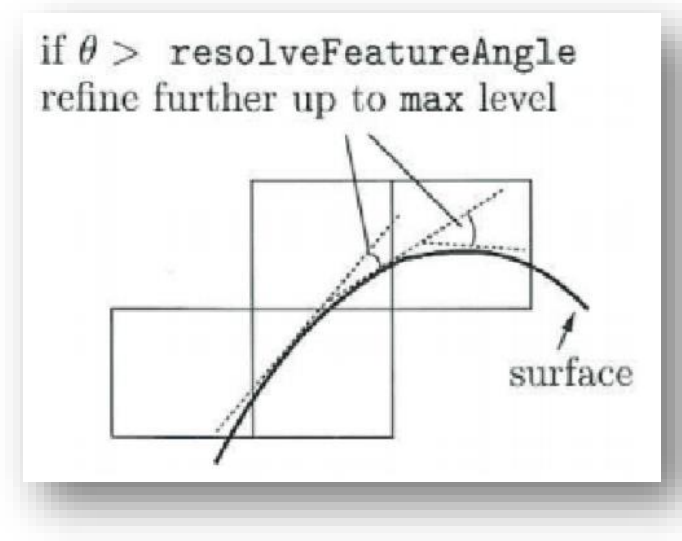

// Specifies two levels for every surface. The first is the minimum level, // every cell intersecting a surface gets refined up to the minimum level. // The second level is the maximum level. Cells that 'see' multiple // intersections where the intersections make an // angle > resolveFeatureAngle get refined up to the maximum level. refinementSurfaces € rotatingRegion  $\mathcal{F}$ level  $(44)$ : faceType boundary; rotatingRegion; cellZone faceZone rotatingRegion: cellZoneInside inside:  $\mathcal{P}$ outerWall  $\{$ level  $(0 0)$ :  $\mathcal{P}$ rotor level  $(4\;5)$ : // Resolve sharp angles resolveFeatureAngle 30; AirShaper

// Surface based refinement

• Region-wise refinement

```
// Region-wise refinement
// ~~~~~~~~~~~~~~~~~~~~~~
// Specifies refinement level for cells in relation to a surface. One of
// three modes
// - distance. 'levels' specifies per distance to the surface the
     wanted refinement level. The distances need to be specified in
\prime\primedescending order.
\overline{II}// - inside. 'levels' is only one entry and only the level is used. All
     cells inside the surface get refined up to the level. The surface
\prime\prime\prime\primeneeds to be closed for this to be possible.
// - outside. Same but cells outside.
refinementRegions
Ł
    rotatingRegion
    ſ
                    inside:
        mode
                    ((1E15 4));levels
ł
                                                                                 Shaper
```
• Mesh selection  $\rightarrow$  check every time!

// Mesh selection // After refinement patches get added for all refinementSurfaces and // all cells intersecting the surfaces get put into these patches. The // section reachable from the locationInMesh is kept. // NOTE: This point should never be on a face, always inside a cell, even // after refinement.  $locationInMesh (0 0 -2);$ 

#### • faceZones

// Whether any faceZones (as specified in the refinementSurfaces) // are only on the boundary of corresponding cellZones or also allow // free-standing zone faces. Not used if there are no faceZones. allowFreeStandingZoneFaces false;

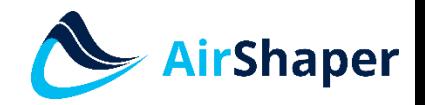

### snapControls

### • General controls

//- Number of patch smoothing iterations before finding correspondence // to surface nSmoothPatch 3:

//- Relative distance for points to be attracted by surface feature point // or edge. True distance is this factor times local // maximum edge length. tolerance  $4.0;$   $// 1.0;$ 

//- Number of mesh displacement relaxation iterations. nSolveIter 300:

//- Maximum number of snapping relaxation iterations. Should stop // before upon reaching a correct mesh. nRelaxIter 5;

http://cfd.direct/openfoam/user-guide/snappyhexmesh/

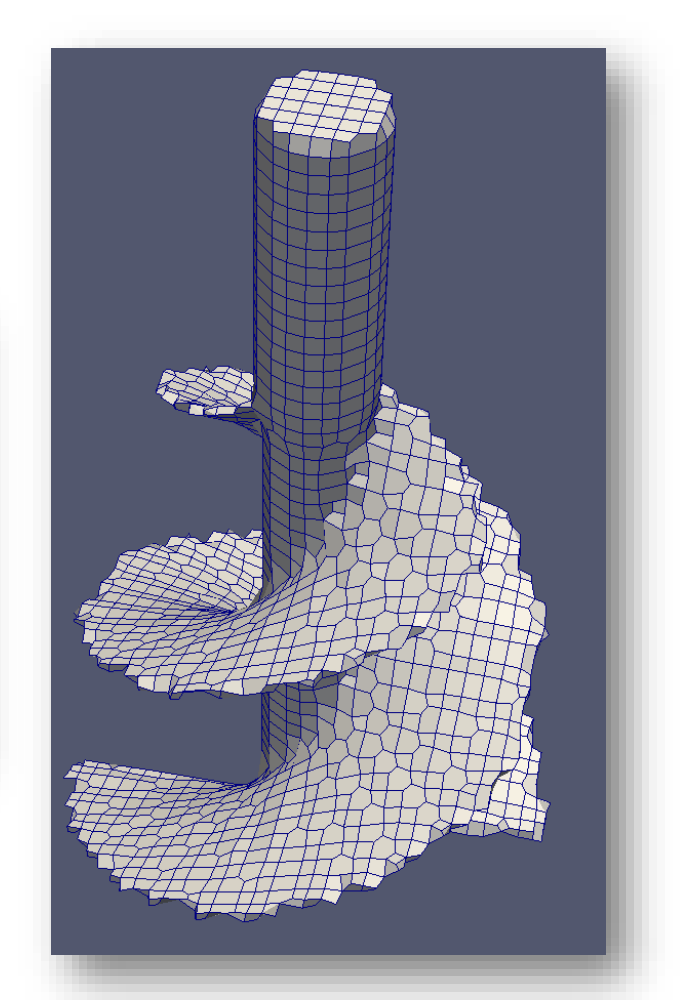

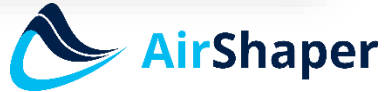

## snapControls

- Feature snapping
	- Implicit: let snappy detect features
	- Explicit: use extracted features (more control)

```
// Number of feature edge snapping iterations.
// Leave out altogether to disable.
nFeatureSnapIter 10;
// Detect (geometric only) features by sampling the surface
// (default=false).
implicitFeatureSnap true;
// Use castellatedMeshControls::features (default = true)
explicitFeatureSnap false;
// Detect features between multiple surfaces
// (only for explicitFeatureSnap, default = false)
multiRegionFeatureSnap true;
```
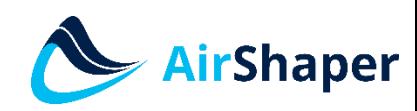

# Other (advanced)

- addLayersControl
	- Settings for adding layers of cells perpendicular to a surface
- meshQualityControls
	- Define criteria for cell quality
	- Will be used as criteria during meshing process

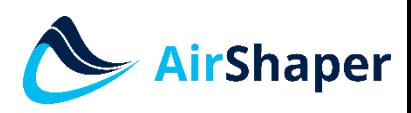